# Развёртывание системы ECRM

ИЗМЕНЕНИЕ ОТ 06.01.2023

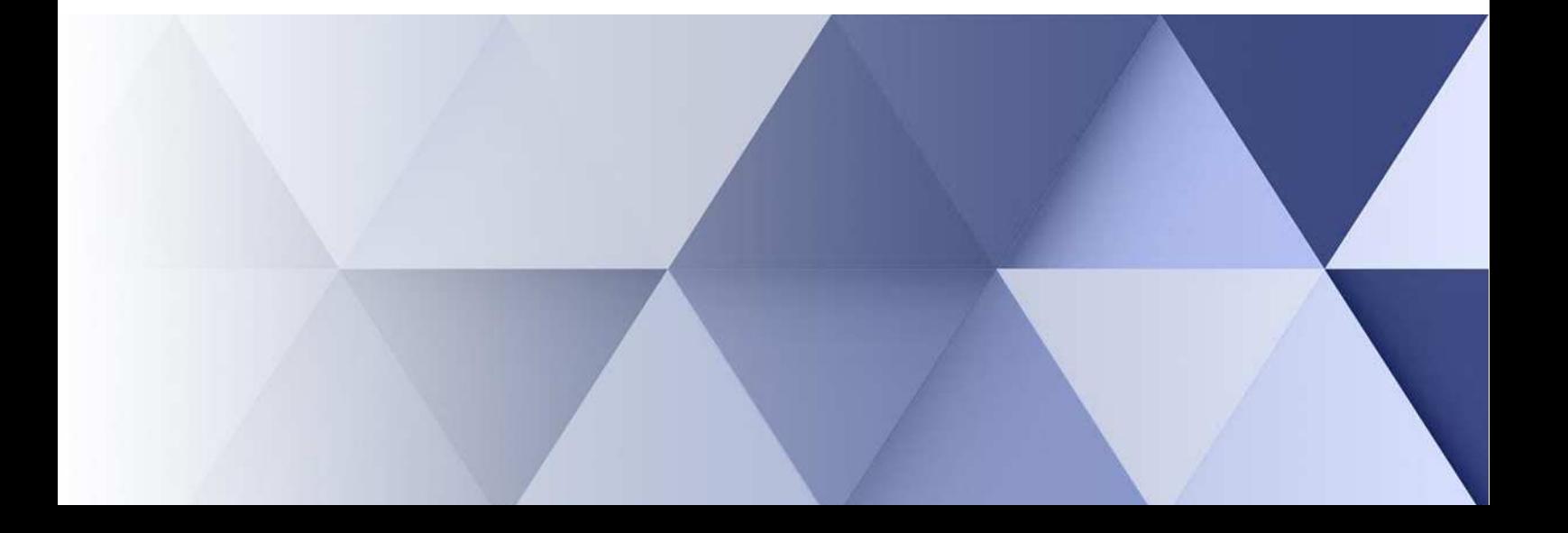

## **АННОТАЦИЯ**

Настоящий документ представляет собой описание процедуры развёртывания рабочей копии системы «ЕпорталCRM».

*Комментарии к документу* Версия документа 06.01.2023 Для любых замечаний и предложений по содержанию документа, пожалуйста, используйте следующие реквизиты: 644052, Омская обл., г. Омск, ул. 24-я Северная, д. 173, оф. 84 Тел. (381) 2-910-777 E-mail: eportal55@mail.ru

# **СОДЕРЖАНИЕ**

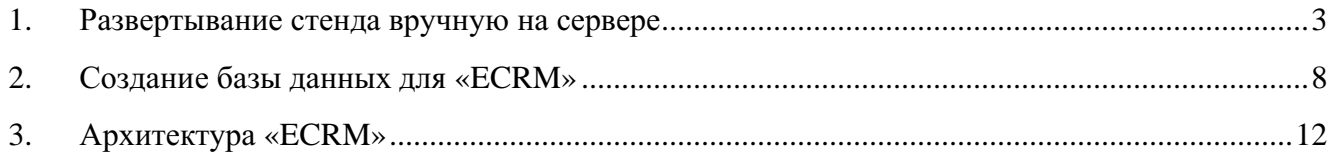

#### **1. Развертывание стенда вручную на сервере**

Для начала необходимо на сервере, создать новую папку для нового стенда.

Затем берем папку с копией системы, той версии, которая нам нужна, и копируем из этой папки в нашу новую папку.

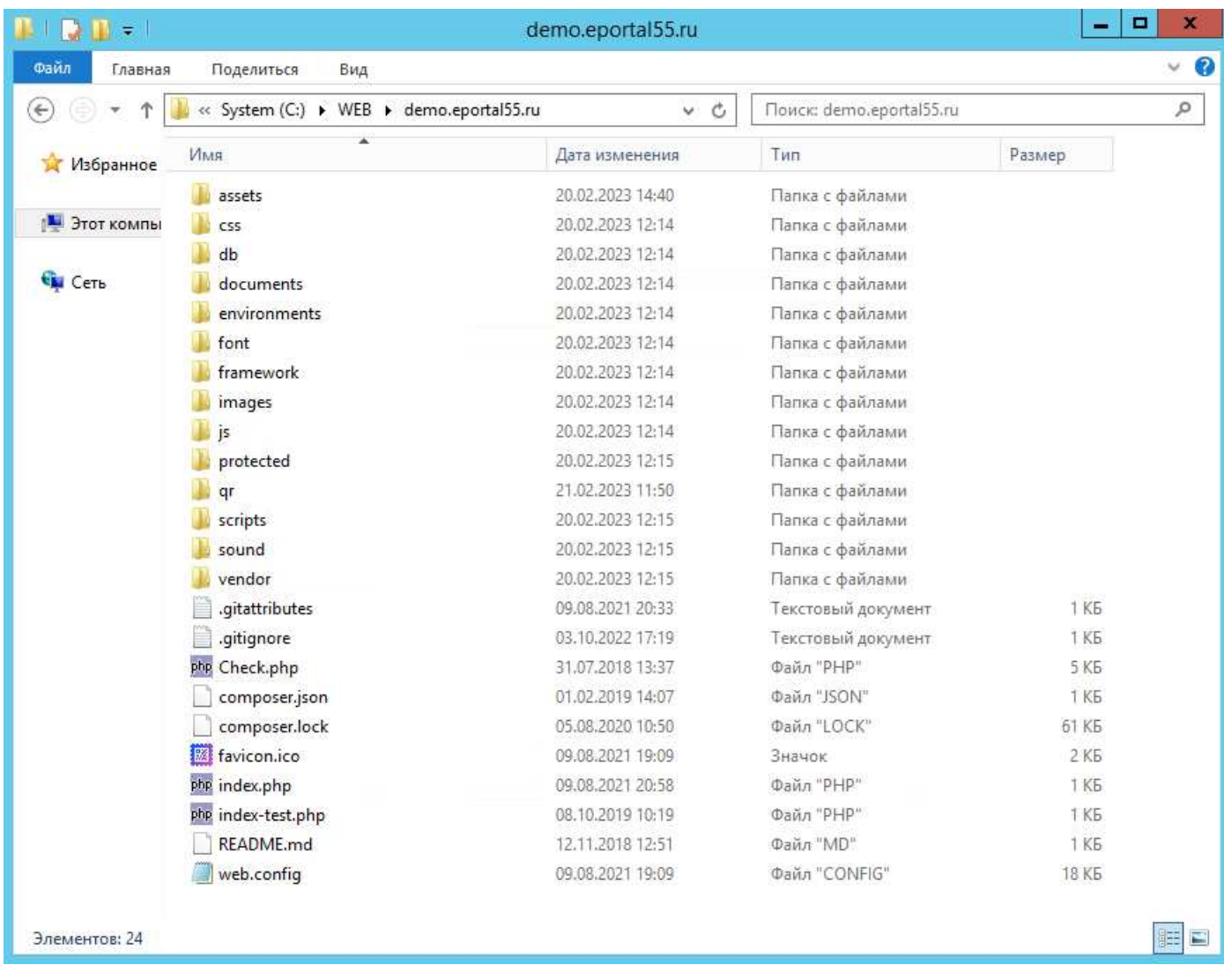

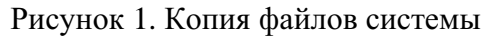

После этого, тут же на сервере открываем Internet Information Services Manager(IIS)

| G                                     | Internet Information Services (IIS) Manager                                                               | - 9                               |
|---------------------------------------|----------------------------------------------------------------------------------------------------|-----------------------------------|
| <b>GI + AMBER-HARD +</b><br>Θ         |                                                                                                    | $90.75 - 0.10$                    |
| Help<br>View<br>File                  |                                                                                                    |                                   |
| <b>Connections</b>                    | <b>Cin</b><br>AMBER-HARD Home                                                                             | <b>Actions</b>                    |
| $Q -     2    8$                      |                                                                                                    | <b>Manage Server</b>              |
| UT Start Page                         | $\sim$<br>・靈・<br>. Go - Chow All Group by: Area<br>Filter:                                                | z<br>Restart                      |
| 4 ME AMBER-HARD (HHI\v.kozmina)       | $\Xi$                                                                                                    | b<br>Start                        |
| Application Pools                     | <b>ASP.NET</b><br>$\hat{\phantom{a}}$                                                                     | Stop<br>a                         |
| 4 o Sites                             | En<br>蟲<br>妇                                                                                              |                                   |
| $5 + 1$                               | ab                                                                                                    | <b>View Application Pools</b>     |
| 1090525                               | .NET<br>.NET Error<br>.NET<br>.NET<br>.NET Trust<br>Application<br>Connection Machine Key                 | <b>View Sites</b>                 |
| 0 1090525-admin                       | Compilation<br>Pages<br>Globalization<br>Settings<br>Strings<br>Authorizat<br>Levels                      | Change .NET Framework             |
| 1090525-wcf<br>$5 - 4$                | $\bullet$                                                                                                 | Version                           |
| $\triangleright$<br>123               | E.<br>$\sqrt{2}$                                                                                          | Get New Web Platform<br>$\bullet$ |
| $\triangleright$ 123-admin            | Providers<br>Session State SMTP E-mail<br>Pages and                                                       | Components                        |
| $\n  b 123-wcf$                       | Controls                                                                                                  | <sup>2</sup> Help                 |
| 1-admin<br>$\mathbf{D}$               |                                                                                                    |                                   |
| $1-wcf$<br>$5 - 69$                   | IIS<br>$\hat{\phantom{a}}$                                                                                |                                   |
| $\triangleright$ (23123123)           | <b>R</b><br>燷<br>EC<br>$rac{d}{404}$                                                                      |                                   |
| <b>23123123-admin</b>                 | $\overline{1}$<br>Ö                                                                                       |                                   |
| $\triangleright$ 23123123-wcf         | Failed<br>Handler<br><b>HTTP</b><br>Authentic<br>Compression<br>Default<br>Directory<br>Error Pages       |                                   |
| 12463746                              | Request Tra<br>Redirect<br>Document<br>Browsing<br>Mappings                                               |                                   |
| 2463746-admin                         | ை<br>Ū                                                                                                    |                                   |
| $12463746-wcf$                        | ₩<br>≡ه                                                                                                   |                                   |
| 12646110                              | <b>HTTP</b><br>ISAPI and<br><b>ISAPI Filters</b><br>MIME Types<br>Modules<br>Output<br>Request<br>Logging |                                   |
| <b>2646110-admin</b>                  | CGI Restri<br>Caching<br>Filtering<br>Respon                                                              |                                   |
| <b>b</b> 2646110-wcf                  |                                                                                                    |                                   |
|                                       | a.<br>437                                                                                                 |                                   |
| $\triangleright$ 2GIS                 | Worker                                                                                                    |                                   |
| $\triangleright$ 2GIS-admin           | Server<br>Certificates<br>Processes                                                                       |                                   |
| 2GIS-wcf<br>$\triangleright$          |                                                                                                    |                                   |
| $\triangleright$<br>Selement          | Management                                                                                                |                                   |
| 5- Selement-admin                     |                                                                                                    |                                   |
| <b>D</b> Selement-wcf                 | 娃                                                                                                    |                                   |
| $6 - 6418262$                         | Configurat<br>Feature<br>IIS Manager IIS Manager Management<br>Shared                                     |                                   |
| 6418262-admin<br>$\mathbf{D}$         | Permissions<br>Configurat<br>Editor<br><b>Delegation</b><br>Users<br>Service                              |                                   |
| 6418262-wcf<br>$D - 4$                |                                                                                                    |                                   |
| <b>0 79062729933</b>                  |                                                                                                    |                                   |
| 79062729933-admin<br>$5 - 60$         |                                                                                                    |                                   |
| 79062729933-wcf<br>$\mathbf{D}$       |                                                                                                    |                                   |
| 79123672260<br>$5 - 6$                |                                                                                                    |                                   |
| 79123672260-admin<br>$\triangleright$ |                                                                                                    |                                   |
| 79123672260-wcf<br>$5 - 6$            |                                                                                                    |                                   |
| <b>D</b> 79165841440                  |                                                                                                    |                                   |
| 79165841440-admin<br>$\triangleright$ |                                                                                                    |                                   |
| <b>D</b> 79165841440-wcf              |                                                                                                    |                                   |
| 89615005296<br>$D - 4D$               |                                                                                                    |                                   |
| 89615005296-admin<br>$5 - 4$          |                                                                                                    |                                   |
| 89615005296-wcf                       |                                                                                                    |                                   |
| <b>D</b> a79227376100                 | Features View Content View                                                                                |                                   |
| Ready                                 |                                                                                                    |                                   |

Рисунок 2. Internet Information Services Manager(IIS).

И приступаем к созданию сайтов. Щелкнув по папке Site, правой кнопкой мыши, в IISe, из выпадающего списка выбираем Add Website.

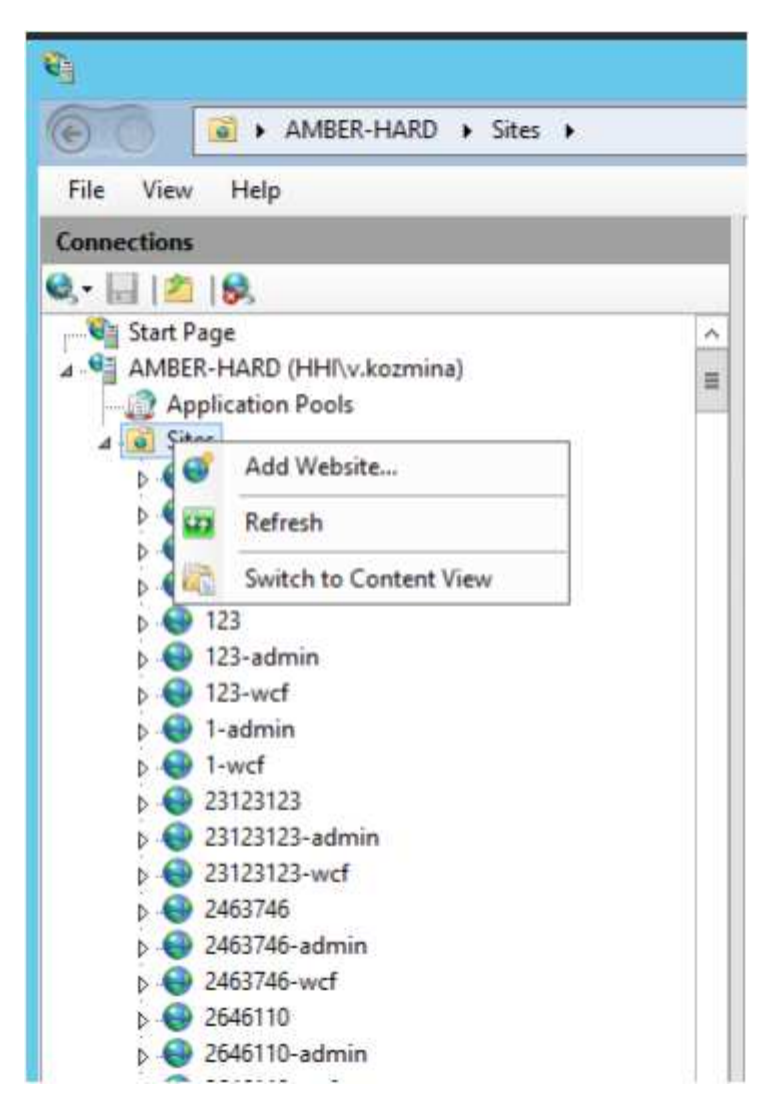

Откроется новое окно, поля в котором нужно будет заполнить. Нам требуется создать сайт, используя удобное вам имя.

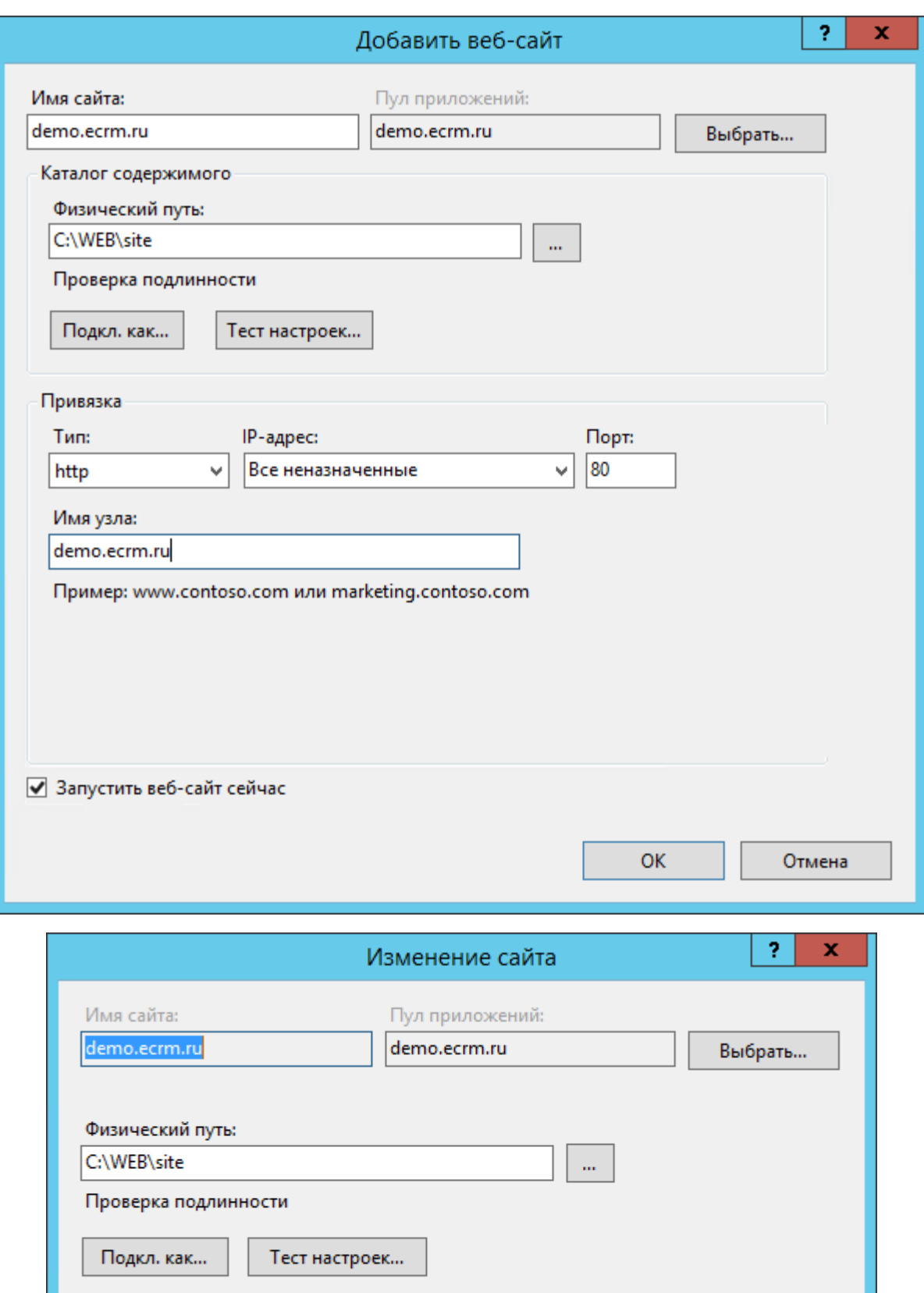

 $OK$ 

Отмена

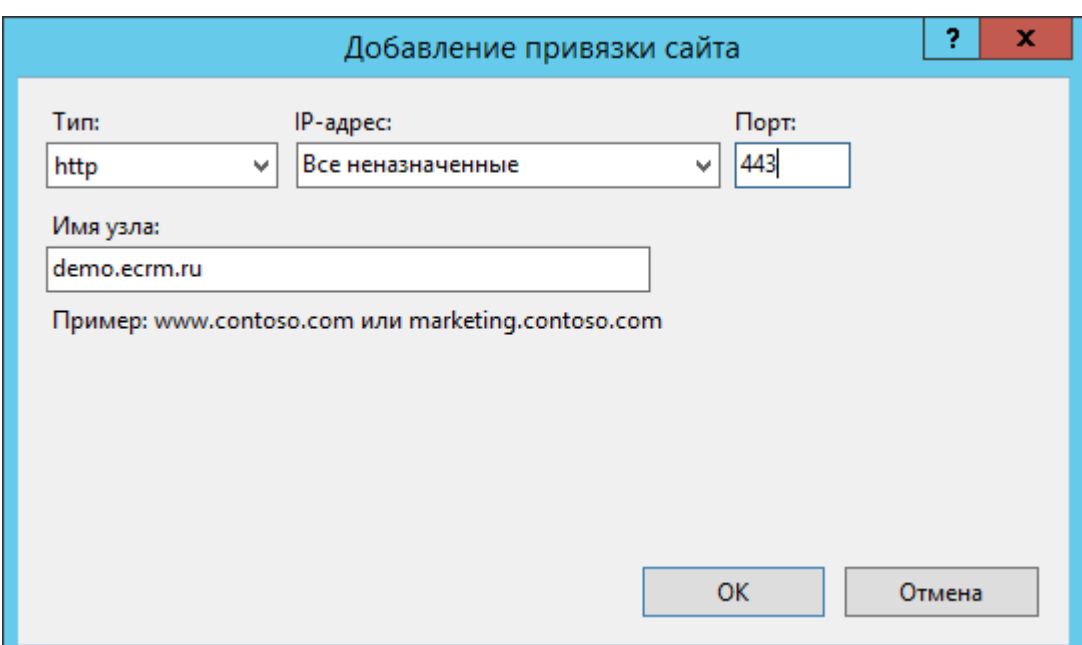

Где :

- $\triangleright$  Site name-наименование сайта в IISe (имя даем то, которое позже хотим видеть в адресной строке)
- $\triangleright$  Physical path-указываем адрес к нашему новому стенду (а именно к папке Admin, либо Client, либо WCF, через кнопку с тремя точками как на рисунке 7.)
- $\triangleright$  Туре- https защищенное соединение
- **EXECUTE:** Host name-адрес стенда для админки
- Port-443 подставляется автоматически при выборе типа

#### **2. Создание базы данных для «ECRM»**

Для работы дистрибутива «ECRM» необходима база данных. В базе данных хранятся все данные системы. Процесс развёртывания базы данных для системы представляет собой установку актуального дистрибутива PostgresSQL, и восстановление заготовленного бэкапа в базу данных. Заготовленный производителем ПО бэкап базы данных, представляет собой набор стандартных таблиц и параметров, необходимых для доступа к системе и начальной работы с ней. Чтобы начать создание базы данных, скачайте актуальный дистрибутив базы данных на официальном сайте:

- $\rho$  Рекомендуемая БД <https://www.postgrespro.ru/>
- Возможная БД <https://www.postgresql.org/download/>

Для корректной работы системы необходима версия PostgresSQL 9.6 и выше.

Postgres Pro предоставляет инсталлятор с интерактивным мастером, который устанавливает и конфигурирует ключевые компоненты Postgres Pro, создаёт начальную базу данных и настраивает автозапуск сервера. Для следующих компонентов предоставляются индивидуальные инсталляторы, которые должны запускаться отдельно после основного инсталлятора:

 $\triangleright$  pg probackup

Для установки ключевых компонентов Postgres Pro запустите основной инсталлятор от имени администратора и следуйте инструкциям на экране. Учтите следующую специфику установки:

- Вы можете установить все основные компоненты Postgres Pro или настроить инсталляцию, исключив серверную часть или компоненты для разработчика. Клиентская часть устанавливается всегда.
- Выбранный каталог данных должен быть пустым. В противном случае Postgres Pro не сможет создать начальную базу данных. По умолчанию каталогом данных будет C:\Program Files\PostgresPro\10\data.
- $\triangleright$  Если установлен флажок Allow external connections (Разрешить внешние подключения) (отмеченный по умолчанию), инсталлятор вносит изменения в postgresql.conf и pg\_hba.conf для разрешения подключений извне. В противном случае сервер Postgres Pro будет принимать подключения только с локального узла. Если вы решите разрешить внешние подключения после завершения установки, вы должны будете изменить конфигурацию Брандмауэра Windows, чтобы сервер Postgres Pro мог принимать подключения.
- $\triangleright$  Запомните имя и пароль пользователя, заданные вами при установке Postgres Pro, так как они потребуются для подключения к серверу Postgres Pro при настройки «ECRM».
- По умолчанию в Postgres Pro используются правила сортировки icu. Если вы обновляете инсталляцию, в которой использовались правила сортировки libc, например, инсталляцию PostgreSQL, выберите libc в качестве провайдера правил сортировки, воспользовавшись соответствующим выпадающим списком в инсталляторе.
- $\triangleright$  Postgres Pro предоставляет заранее настроенный ярлык psql, который можно найти в меню Пуск, чтобы вам не пришлось настраивать стандартные переменные окружения. Однако

если вы хотели бы работать с Postgres Pro в обычной консоли командной строки, не задавая полные пути к двоичным файлам, отметьте флажок Set up environment variables (Настроить переменные окружения).

 По завершении инсталляции экземпляр Postgres Pro готов к использованию, а для службы сервера включён автозапуск

Описание установки Postgres Pro и документация так же доступно на официальном сайте [postgrespro.ru.](https://postgrespro.ru/docs/postgrespro/10/installation-bin)

Для применения бэкапа, требуется создать базу данных на сервере базы данных. В данном руководстве описано восстановление бэкапа через графический интерфейс программы PgAdmin III.

Откройте программу. Для подключение к вашему серверу БД зайдите в меню файл и нажмите «Добавить сервер» - Рисунок 2.1

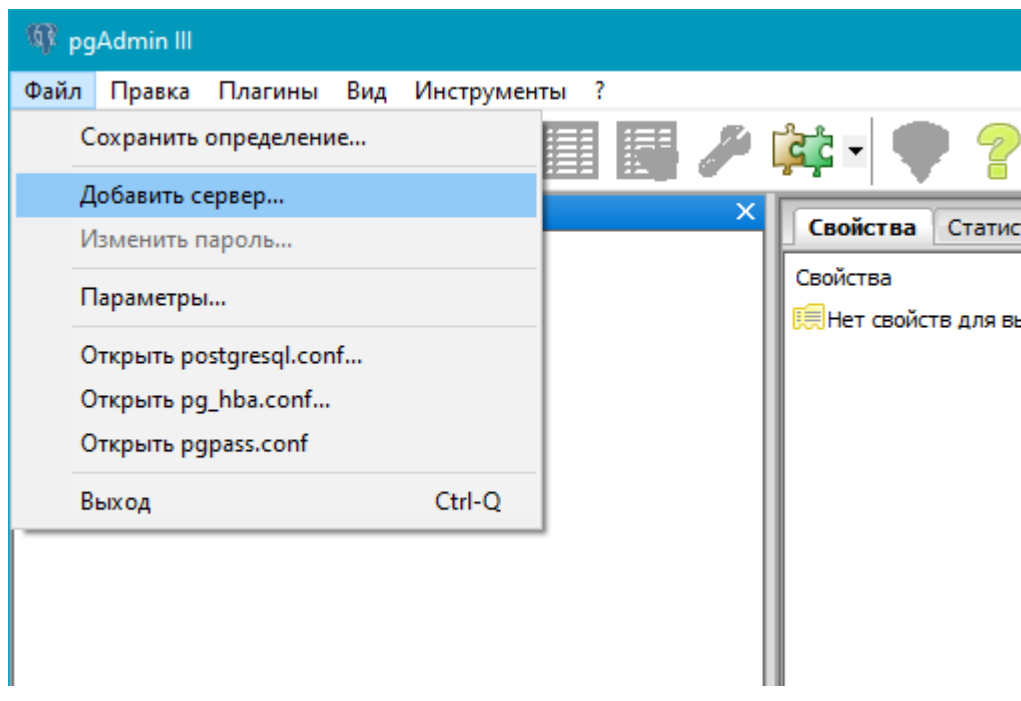

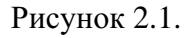

Заполните все поля:

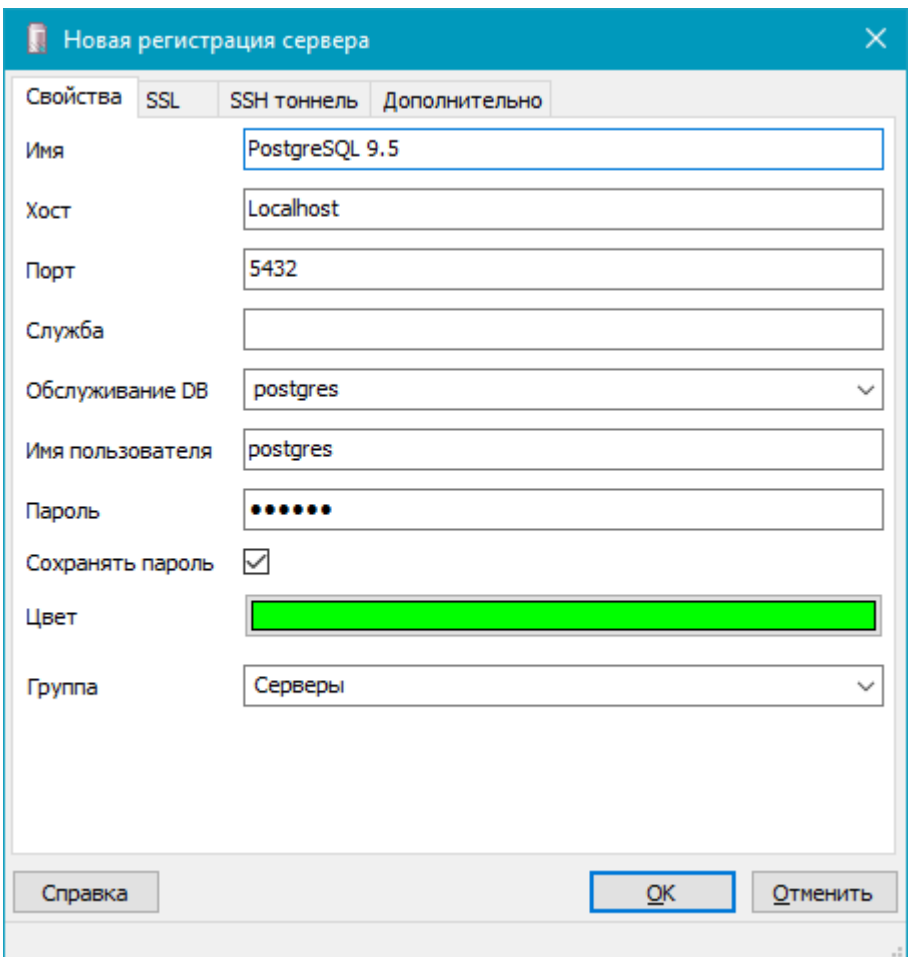

Рисунок 2.2. Форма создание подключения к базе сервера.

#### Где:

- Имя условное имя сервера в программе, например: «Наш сервер».
- Хост Имя или IP адрес сервера, на котором была установлена БД.
- $\triangleright$  Порт стандартный порт приложения PostgreSQL, порт может быть изменён при установке. Рекомендуется использовать стандартный.
- Имя пользователя по умолчанию «postgres», если изменяли в процессе установки укажите своё.
- Пароль указанный вами пароль при установке

#### Нажмите «ОК»

В браузере объектов появится добавленная БД. Подключитесь к ней нажав правой кнопкой мыши → «Подключение». Рисунок 2.3

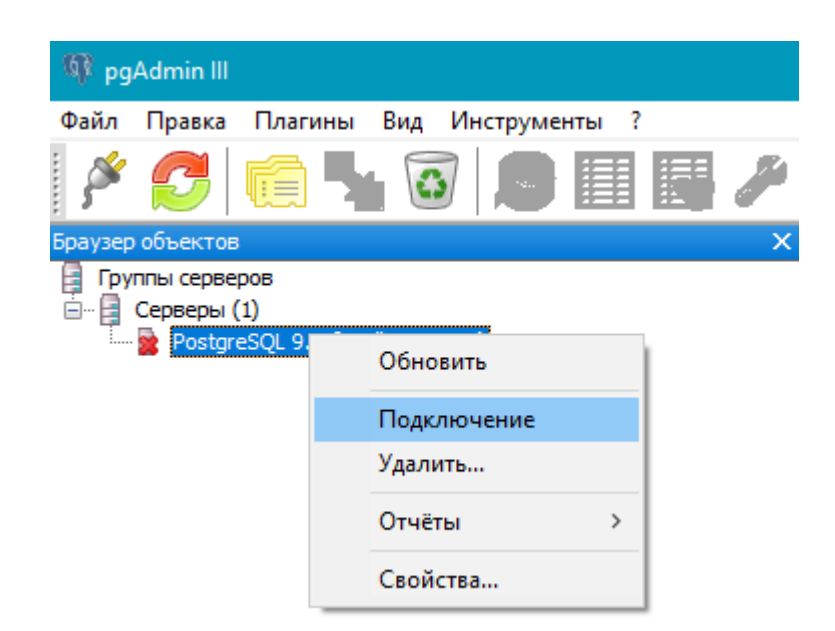

Рисунок 2.3.

Создайте новую базу данных с именем ecrm:

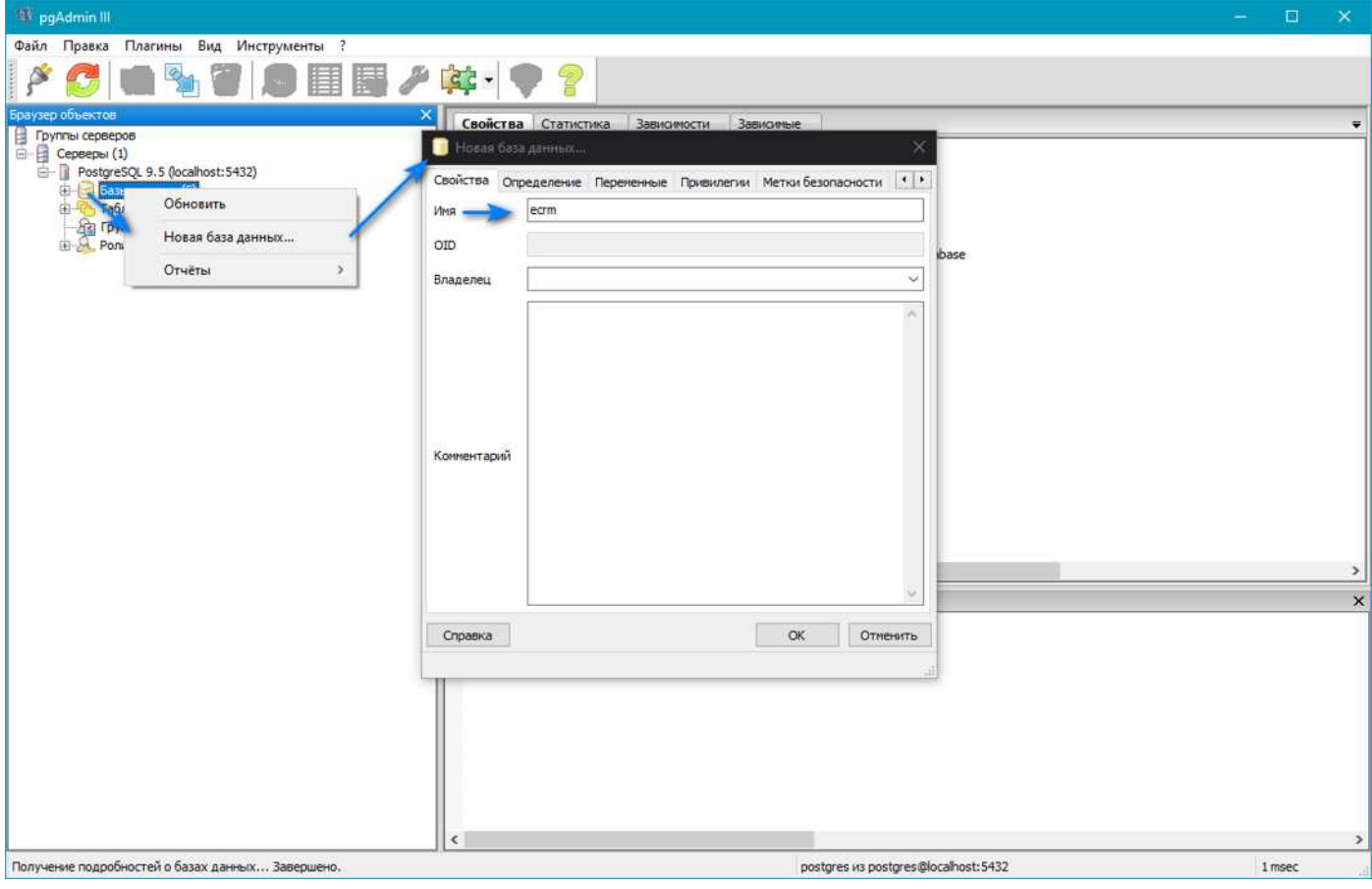

Рисунок 2.4.

Восстановите бэкап из полученного дистрибъютива.

### **3. Архитектура «ECRM»**

Архитектура системы представляет собой стандартную архитектуру веб приложения:

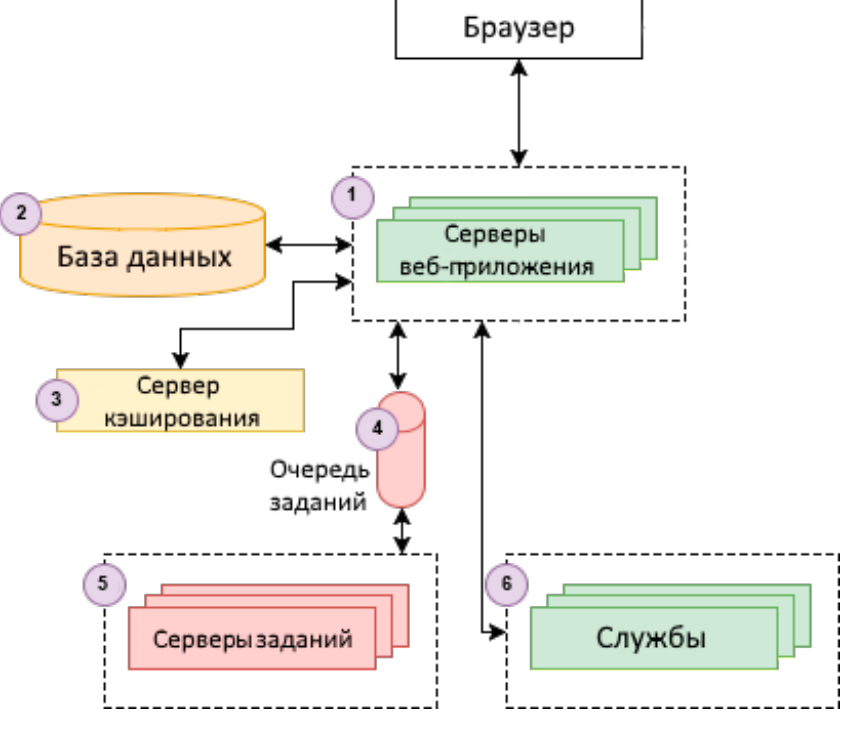

Рисунок 5.1.

Где:

- 1. Серверы приложений набор программных средств приложения, сервер и языки программирования.
- 2. База данных PostgreSQL
- 3. Сервер кеширования набор программных средств сервера для управления многопоточностью и многозадачностью.
- 4. Локальные хранилища сервера и набор служб и компонентов сервера.